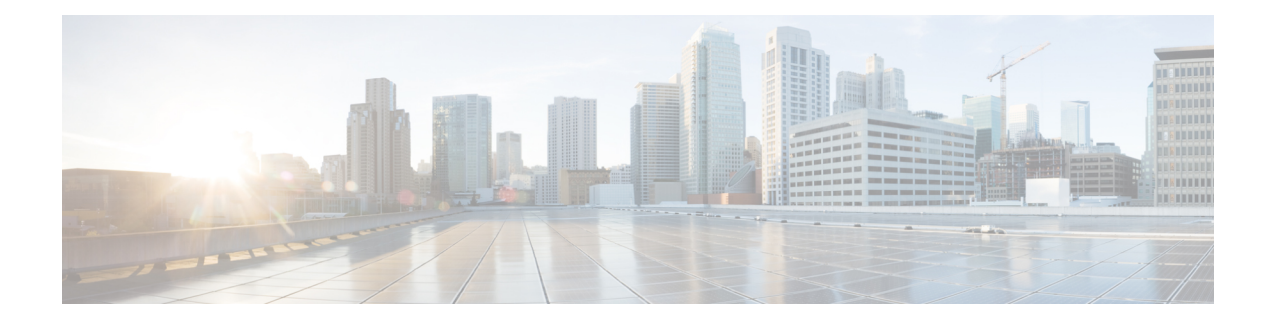

# **Virtual Interface Bundling**

Virtual Interface Bundling allows supports combining multiple cable interfaces in a Cisco cBR series router into a single logical bundle, so as to conserve IP address space and simplify network management.

#### **Finding Feature Information**

Your software release may not support all the features documented in this module. For the latest feature information and caveats, see the release notes for your platform and software release. To find information about the features documented in this module, and to see a list of the releases in which each feature is supported, see the Feature Information Table at the end of this document.

Use Cisco Feature Navigator to find information about platform support and Cisco software image support. To access Cisco Feature Navigator, go to [http://tools.cisco.com/ITDIT/CFN/.](http://tools.cisco.com/ITDIT/CFN/) An account on <http://www.cisco.com/> is not required.

#### **Contents**

- Hardware [Compatibility](#page-0-0) Matrix for Cisco cBR Series Routers, on page 1
- [Information](#page-1-0) About Virtual Interface Bundling, on page 2
- [Configuring](#page-3-0) Virtual Interface Bundling, on page 4
- Verfiying the Virtual Interface Bundling [Configuration,](#page-6-0) on page 7
- Additional [References,](#page-8-0) on page 9
- Feature [Information](#page-8-1) for Virtual Interface Bundling, on page 9

## <span id="page-0-0"></span>**Hardware Compatibility Matrix for Cisco cBR Series Routers**

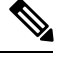

The hardware components introduced in a given Cisco IOS-XE Release are supported in all subsequent releases unless otherwise specified. **Note**

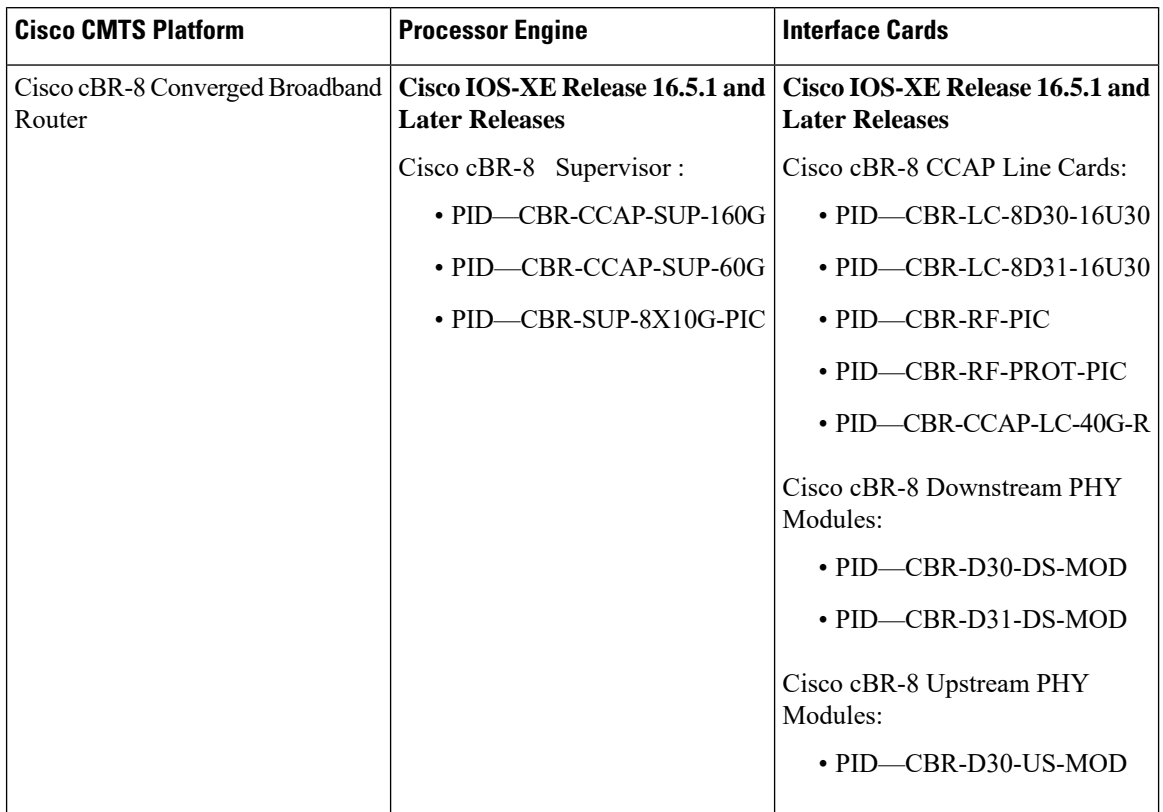

**Table 1: Hardware Compatibility Matrix for the Cisco cBR Series Routers**

### <span id="page-1-0"></span>**Information About Virtual Interface Bundling**

This section contains the following:

### **Overview of Virtual Interface Bundling**

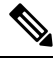

All cable bundles are automatically converted and configured to virtual interface bundles. Any standalone cable interfaces must be manually configured to be in a virtual bundle to operate properly. **Note**

Virtual interface bundling supports the following:

- Virtual interface bundling uses *bundle interface* and *bundle members* instead of master and slave interfaces.
- A virtual bundle interface is virtually defined, as with IP loopback addresses.
- Virtual interface bundling supports bundle information in multiple **show** commands.

Virtual interface bundling prevents loss of connectivity on physical interfaces should there be a failure, problematic online insertion and removal (OIR) of one line card in the bundle, or erroneous removal of configuration on the master interface.

Virtual interface bundling supports and governs the following Layer 3 settings for the bundle member interfaces:

- IP address
- IP helper-address
- source-verify and lease-timer functions
- cable dhcp-giaddr (The giaddr field is set to the IP address of the DHCP client.)
- Protocol Independent Multicast (PIM)
- Access control lists (ACLs)
- Sub-interfaces
- IPv6
- 1982 bytes layer 3 MTU.

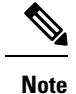

In case customer wants to test 1982 bytes MTU by issuing a ping from CMTS to DOCSIS 3.1 modem, **cable mtu-override** command needs to be configured. After the test, please remove this configuration using **no cable mtu-override** command. By default, there is no cable mtu-override configured in bundle interface.

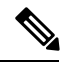

**Note** This virtual interface for the bundle should always remain on (enabled with **no shutdown**).

### **Guidelines for Virtual Interface Bundling**

The following guidelines describe virtual interface bundling:

- Initial configuration of the first virtual bundle *member* automatically creates a virtual bundle interface.
- All cable bundles are automatically converted and configured to be in a virtual bundle after loading the software image.
- Standalone cable interfaces must be manually configured to be in a virtual bundle to operate properly.
- The virtual bundle interface accumulates the counters from members; counters on member links are not cleared when they are added to the bundle. If a bundle-only counter is desired, clear the bundle counter on the members before adding them to the bundle, or before loading the image.
- This feature supports a maximum of 40 virtual interface bundles, with the numeric range from 1 to 255.
- The virtual bundle interface remains configured unless specifically deleted, even if all members in the bundle are deleted.
- This feature supports subinterfaces on the virtual bundle interface.
- *Bundle-aware* configurations are supported on the virtual bundle interface.
- *Bundle-unaware* configurations are supported on each bundle member.
- While creating the virtual bundle interface, if the bundle interface existed in earlier Cisco IOS releases, then the earlier cable configurations re-appear after upgrade.

### **Virtual Interface Bundle-aware and Bundle-unaware Support**

Virtual interface bundling uses two configurations: the virtual *bundle* itself, and the interfaces in that virtual bundle, known as *bundle members* . The virtual interface bundle and bundle members are either aware of the bundle, or unaware of the bundle, as follows.

• Bundle-aware features are maintained on the virtual *bundle* . These include:

- IP Address
- IP helper, cable helper
- Dhcp-giaddr
- Sub-interface
- Source verify
- Lease-query
- Address Resolution Protocol (Cable ARP filtering, which also bundles cable interfaces, and Proxy ARP)
- Cable match
- Access Control Lists (ACLs)
- Protocol Independent Multicast (PIM)
- Cable Intercept
- Bundle-unaware features are maintained on the *bundle members* . These include:
	- DS/US configurations
	- HCCP redundancy
	- Load balancing
	- DMIC, tftp-enforce, shared-secret
	- Spectrum management
	- Admission control
	- Intercept

### <span id="page-3-0"></span>**Configuring Virtual Interface Bundling**

To enable virtual interface bundling, and to reconfigure interface information on the Cisco CMTS as required, you first configure the virtual interface bundle, then add additional bundle members for the specified virtual bundle. Perform these steps on each interface, as needed for all virtual interface bundles.

#### **Procedure**

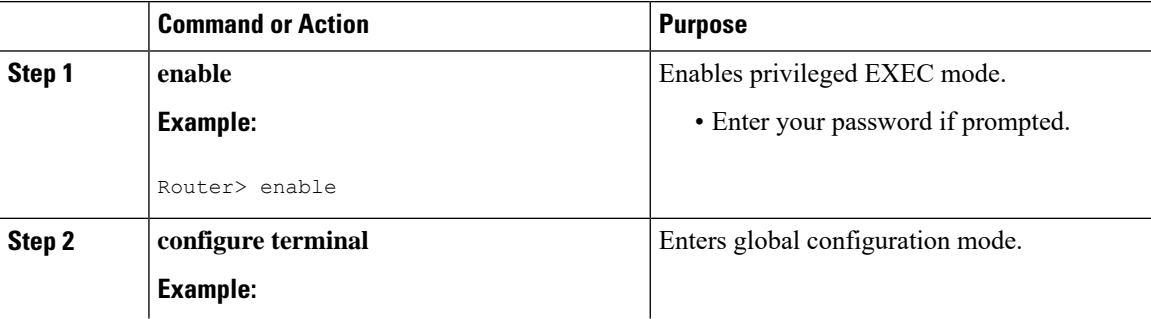

 $\mathbf{l}$ 

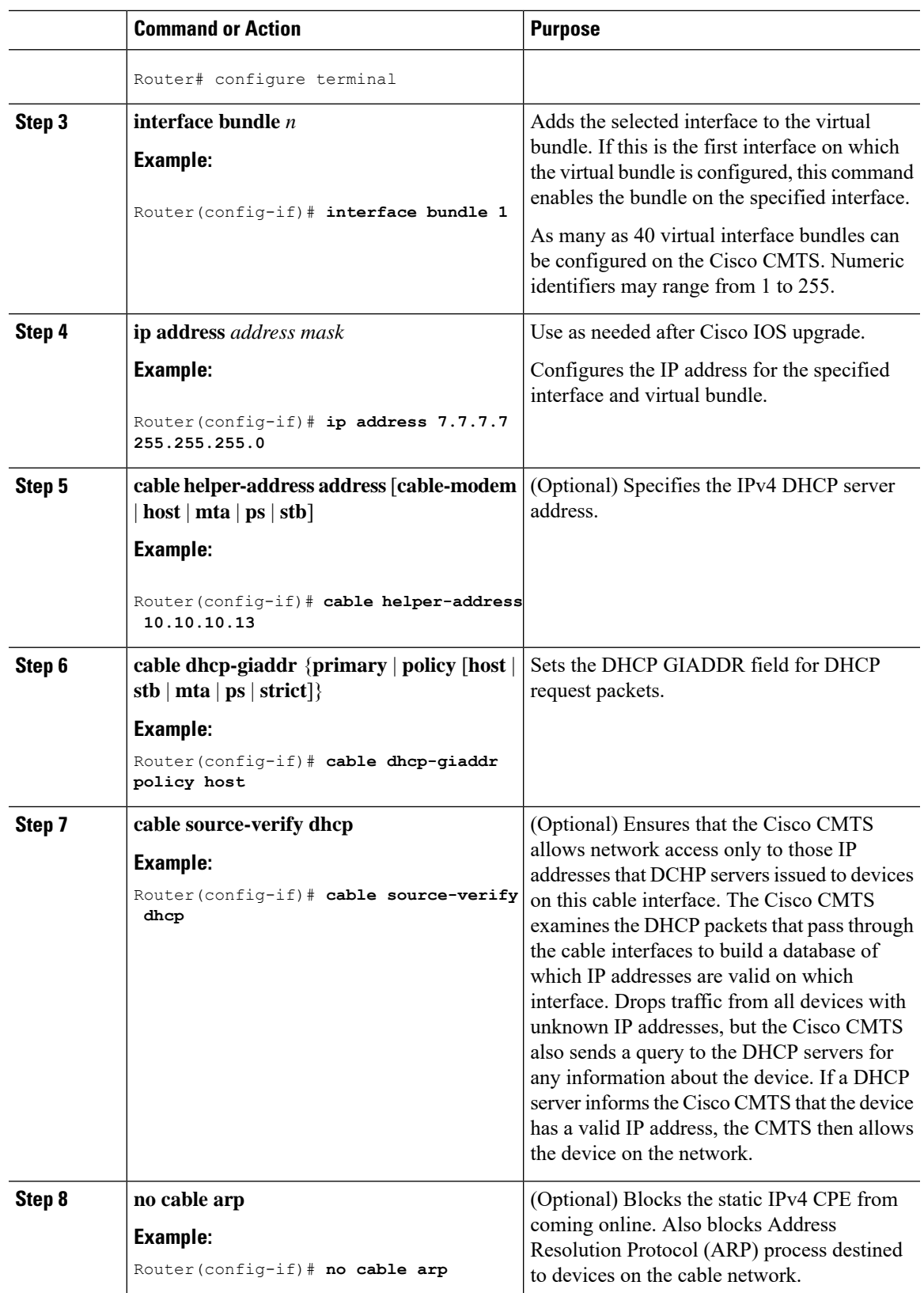

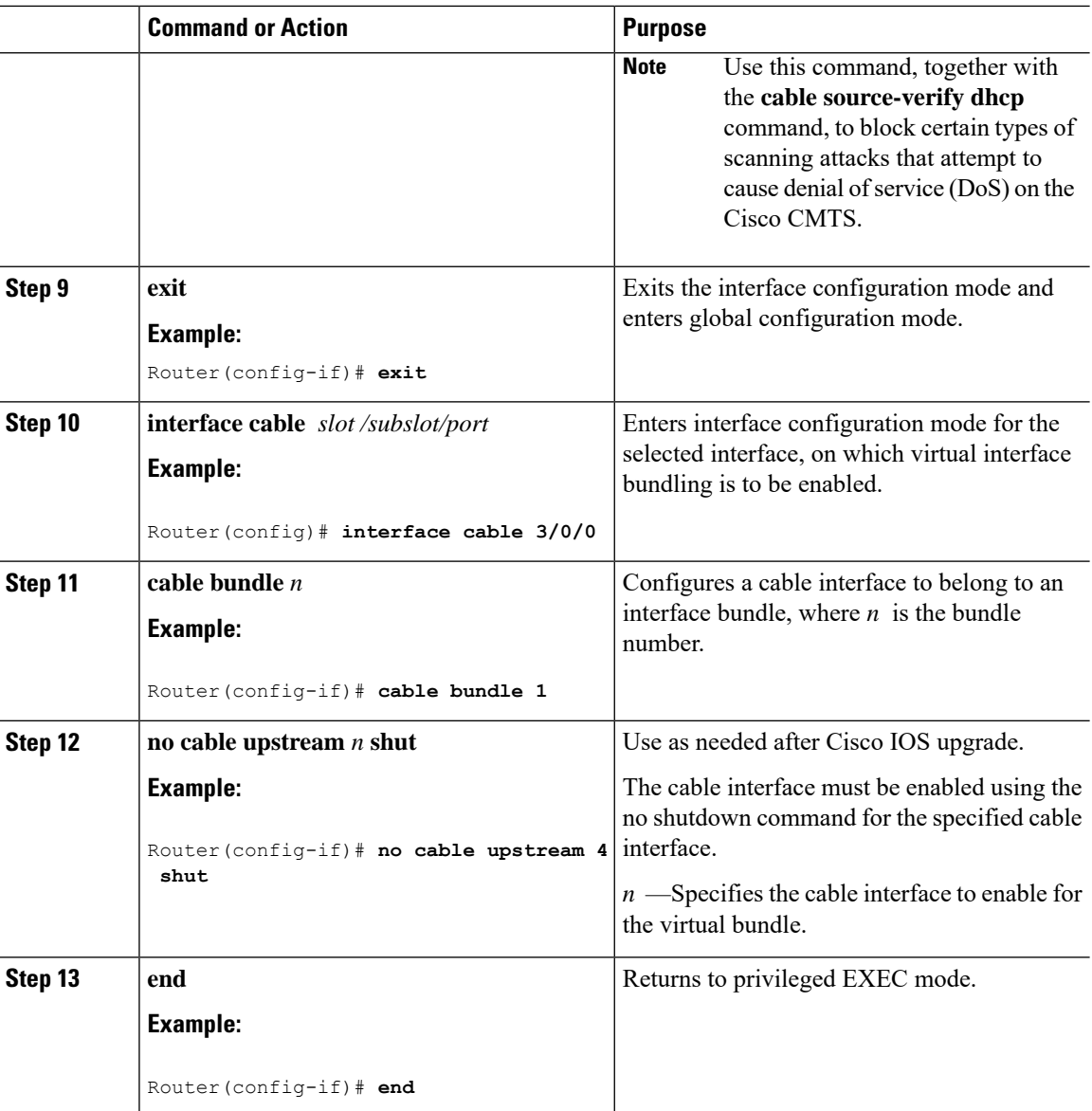

#### **What to do next**

To remove a virtual bundle from the interface, use the**no interfacebundle** command in interface configuration mode, where *n* specifies the bundle identifier:

#### **no interface bundle** *n*

If you remove a member from a bundle, the bundle remains on the interface (even if empty) until the bundle itself is specifically removed.

For more information on configuring IPv6 parameters for bundle interface, see *IPv6 on Cable* feature guide.

### <span id="page-6-0"></span>**Verfiying the Virtual Interface Bundling Configuration**

• **show ip interface brief**—Displays the summary of interfaces.

Following is a sample output of this command:

Router# **show ip interface brief**

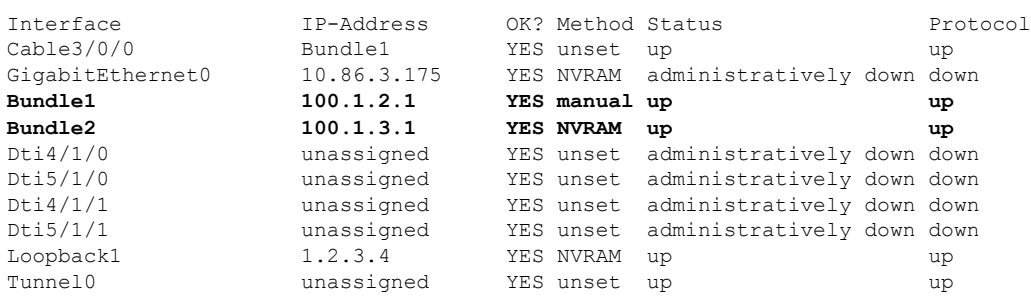

• **show running-config interface bundle** *n*—Displays the information about the specified bundle.

Following is a sample output of this command:

```
Router# show running-config interface Bundle 1
```

```
Current configuration : 696 bytes
!
interface Bundle2
ip address 100.1.3.1 255.255.255.0
no cable nd
cable arp filter request-send 3 2
cable arp filter reply-accept 3 2
no cable arp
cable ipv6 source-verify dhcp
 cable source-verify dhcp
cable dhcp-giaddr primary
cable helper-address 10.10.0.53
ipv6 address 2001:420:3800:910::1/64
ipv6 enable
ipv6 nd reachable-time 3600000
 ipv6 nd cache expire 65536
ipv6 nd managed-config-flag
ipv6 nd other-config-flag
ipv6 nd ra interval msec 2000
no ipv6 redirects
 ipv6 dhcp relay destination 2001:420:3800:800:250:56FF:FEB2:F11D
 ipv6 dhcp relay destination vrf vrfa 2001:420:3800:800:250:56FF:FEB2:F11D
ipv6 dhcp relay source-interface Bundle2
arp timeout 2147483
```
• **show ip interface brief | include bundle**—Displays the bundle interface information.

Following is a sample output of this command:

Router# **show ip interface brief | include Bundle**

Bundle1 unassigned YES unset up up Bundle1.1 100.1.2.1 YES NVRAM up up Bundle2 100.1.3.1 YES NVRAM up up

• **show running-config interface bundle** *n.n*—Displays the subinterface information for the specified bundle.

Following is a sample output of this command:

Router# **show running-config interface bundle 1.1** Current configuration : 1415 bytes ! interface Bundle1.1 ip address 100.1.2.1 255.255.255.0 ip pim sparse-mode ip rip send version 2 ip rip receive version 2 ip rip authentication mode md5 ip rip authentication key-chain ubr-rip ip igmp static-group 239.1.4.1 source 115.255.0.100 ip igmp static-group 239.1.3.1 source 115.255.0.100 ip igmp static-group 239.1.2.1 source 115.255.0.100 ip igmp static-group 232.1.4.1 source 115.255.0.100 ip igmp static-group 232.1.3.1 source 115.255.0.100 ip igmp static-group 232.1.2.1 source 115.255.0.100 ip igmp static-group 232.1.1.1 source 115.255.0.100 ip igmp static-group 230.1.4.1 ip igmp static-group 230.1.3.1 ip igmp static-group 230.1.2.1 ip igmp static-group 224.1.4.1 ip igmp static-group 224.1.3.1 ip igmp static-group 224.1.2.1 ip igmp static-group 224.1.1.1 ip igmp version 3 ip igmp query-interval 20 no cable arp cable ipv6 source-verify dhcp cable source-verify dhcp cable dhcp-giaddr primary cable helper-address 10.10.0.53 ipv6 address 2001:420:3800:909::1/64 ipv6 enable ipv6 nd reachable-time 3600000 ipv6 nd cache expire 65536 ipv6 nd prefix default no-advertise ipv6 nd managed-config-flag ipv6 nd other-config-flag ipv6 nd ra interval msec 2000 no ipv6 redirects ipv6 dhcp relay destination 2001:420:3800:800:250:56FF:FEB2:F11D link-address 2001:420:3800:909::1 ipv6 dhcp relay source-interface Bundle1 ipv6 rip CST enable arp timeout 2147483

## <span id="page-8-0"></span>**Additional References**

#### **Related Documents**

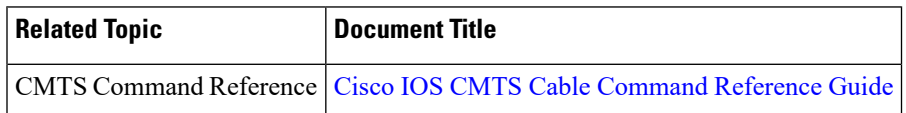

#### **Standards and RFCs**

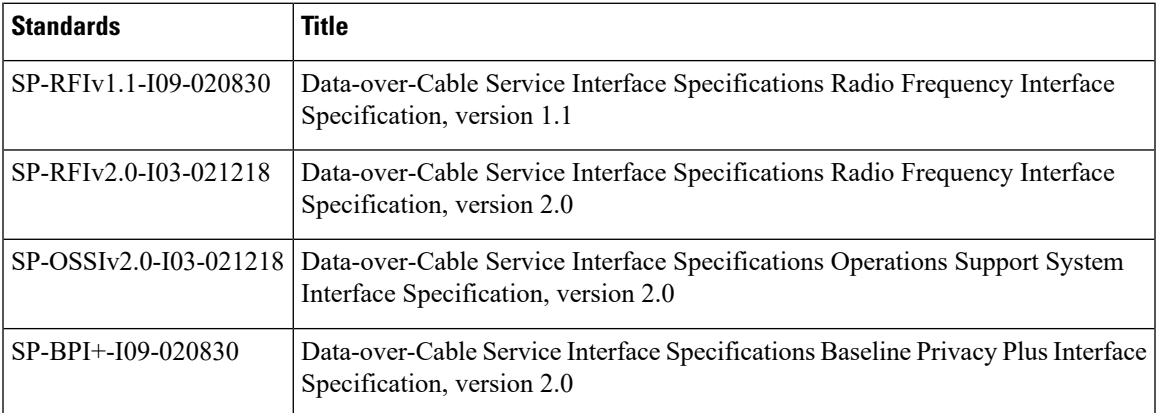

### **Technical Assistance**

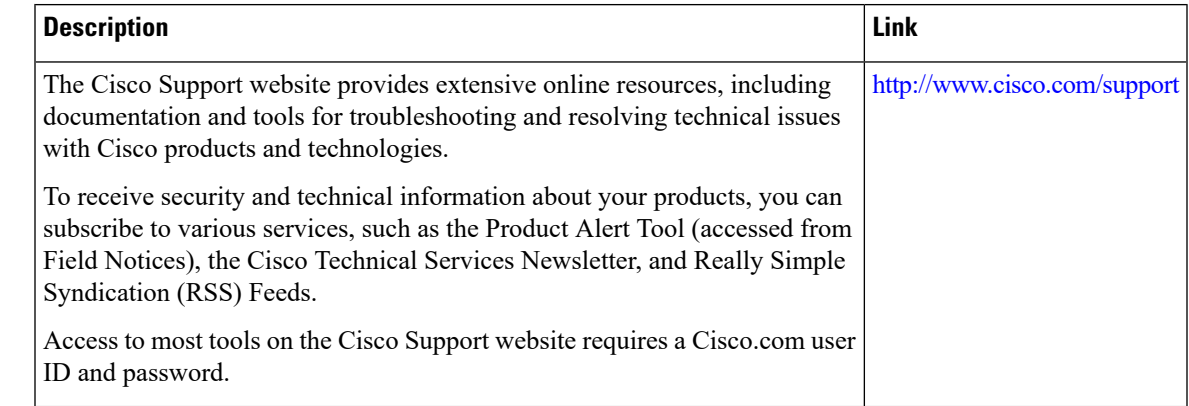

## <span id="page-8-1"></span>**Feature Information for Virtual Interface Bundling**

Use Cisco Feature Navigator to find information about the platform support and software image support. Cisco Feature Navigator enables you to determine which software images support a specific software release, feature set, or platform. To access Cisco Feature Navigator, go to the <www.cisco.com/go/cfn> link. An account on the Cisco.com page is not required.

#### The following table lists the software release in which a given feature is introduced. Unless noted otherwise, subsequent releases of that software release train also support that feature. **Note**

#### **Table 2: Feature Information for Virtual Interface Bundling**

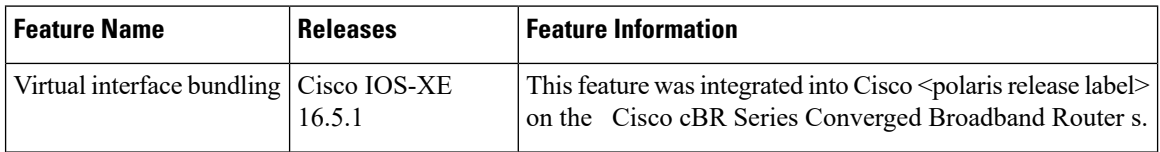